Go to www.tampa.gov/parking and click on MANAGE MONTHLY PERMIT ACCOUNT

| 🖬 Language 🚯 Accessibility 🖷 Newsroom                                                                                           |                       | How can w                | e help?             | ୍ SEARCH  |
|----------------------------------------------------------------------------------------------------|-----------------------|--------------------------|---------------------|-----------|
| TAMPA.GOV                                                                                                    | GUIDES - BUSINESSES - | RECREATION - RESIDENTS - | VISITORS - GOVERNME | NT - JOBS |
|                                                                                                    | Parking Division      |                          |                     |           |
| PARKING DIVISION                                                                                                    |                       |                          |                     |           |
| Parking Home                                                                                                    |                       |                          |                     |           |
| - About Us<br>- Contact Us<br>- Information<br>- Public Records Request<br>- Parking Hourly and Daily Rates<br>Disabled Parking |                       |                          |                     |           |

### STEP 2

# Click on INDIVIDUAL PARKERS

| <b>GO BOLITS O DO BOLITY HOME</b>                                                     | Manage Monthly Permit Account                                                                     | Updated: 0:                                                                                                    |
|---------------------------------------------------------------------------------------|---------------------------------------------------------------------------------------------------|----------------------------------------------------------------------------------------------------|
| PARKING DIVISION<br>Parking Home<br>Disabled Parking<br>Manage Monthly Permit Account | INDIVIDUAL PARKERS     GROUP ACCOUNTS      Group Accounts      Group Accounts      Group Accounts | Contact Info<br>Fed Revolte<br>Parking Divisi<br>107 N. Frankli<br>Tampa, Florid<br>Phone<br>813-274-8175<br><u>More Contact</u><br>Share this c |

### **Click on SEARCH FOR PARKING**

| City of Tampa Parking Division<br>Monthly Parking Services                                                                                                    |
|----------------------------------------------------------------------------------------------------|
|                                                                                                    |
| Already have an account?                                                                                                    |
| Alleady have an account:                                                                                                    |
| Username                                                                                                    |
| Password:                                                                                                    |
| SIGN IN                                                                                                    |
| Recover Password                                                                                                    |
| Please Note: For optimal performance please use one of the following web browsers: Chrome, Saturi, Firefox, or Microsoft Edge.                                                                                                    |
| Cookies are used within this application for user interface experience and are not used to track or store personal information. By logging in, you represent that you are an authorized user and agree to the <u>Privacy</u> and <u>Terms of Use</u> Policies. |
| Read the Terms and Conditions, and Privacy Policy for City of Tampa Parking Division parking contracts                                                                                                    |
|                                                                                                    |

### STEP 4

# Scroll down to "FL Aquarium Lot Members Only" and Click on SELECT LOCATION

(You may need to type in Tampa in the location box if it doesn't automatically populate)

| City    | Pam Iorio Garage                         | starting at \$58.44    | Map Satellite<br>W Park Ave<br>W Ross Ave                                |
|---------|------------------------------------------|------------------------|--------------------------------------------------------------------------|
| Tampa   | Tampa, FL 33602                          |                        | W Paim Ave                                                               |
| Florida | AVAILABLE<br>SEE DETAILS SELECT LO       | CATION                 | Alewart Middle<br>Magnet School Blake High School<br>Water<br>Works Park |
| City    | FL Aquarium Lot<br>Members Only          | rate<br>\$0.00         | W Union St Z<br>W Main St W Greet S<br>W Greet S<br>W Greet S            |
| Tampa   | 864 Channelside Drive<br>Tampa, FL 33602 |                        | W Nassau St. Riverfront<br>Riverfront                                    |
| Florida | AVAILABLE<br>SEE DETAILS SELECT LO       | CATION                 | ess St WEST<br>RIVERFRONT<br>Z Stemon St School.                         |
| City    | Palm Fernando Garage<br>2010 N 13th St   | starting at<br>\$29.01 | Glazer Children's<br>Museum<br>W Gray St<br>W Gray St                    |
| Tampa   | Tampa, FL 33602                          |                        | W Fig St                                                                 |
| Florida | AVAILABLE<br>SEE DETAILS SELECT LO       |                        | Cleveland St                                                             |
| ~ /     | Centro Ybor Garage                       | starting at            | FL-618 Toll (Toll road)                                                  |

## Select Space Type: FL AQ Member Only

|                                                                               | s Only 864 Channelside Drive Tampa | EL 22602 912-274-9179  |                        |                   |
|-------------------------------------------------------------------------------|------------------------------------|------------------------|------------------------|-------------------|
| SELECT/FIND PARKING LOCATION     SELECT A PARKING SPACE                       | 3. ACCOUNT PROFILE INFORMATION     | 4. VEHICLE INFORMATION | 5. PAYMENT INFORMATION | 6. CREATE ACCOUNT |
| Please select the type of Permit Parking space from the drop down list below. |                                    |                        |                        |                   |
| Available Parking Space Types                                                 |                                    | ^                      |                        |                   |
| Select Space Type:                                                            |                                    |                        |                        |                   |
| Select space type.                                                            |                                    |                        |                        |                   |
| Space Type Permit Rate w/o Tax Availability                                   |                                    |                        |                        |                   |
| FL AQ Member Only \$0.00 Available                                            |                                    |                        |                        |                   |
|                                                                               |                                    |                        |                        |                   |
| < BACK                                                                        |                                    |                        |                        |                   |
|                                                                               |                                    |                        |                        |                   |
|                                                                               |                                    |                        |                        |                   |
|                                                                               |                                    |                        |                        |                   |
|                                                                               |                                    |                        |                        |                   |
|                                                                               |                                    |                        |                        |                   |
|                                                                               |                                    |                        |                        |                   |
|                                                                               |                                    |                        |                        |                   |
|                                                                               |                                    |                        |                        |                   |
|                                                                               |                                    |                        |                        |                   |
|                                                                               |                                    |                        |                        |                   |
|                                                                               |                                    |                        |                        |                   |
|                                                                               |                                    |                        |                        |                   |
|                                                                               |                                    |                        |                        |                   |
|                                                                               |                                    |                        |                        |                   |
|                                                                               |                                    |                        |                        |                   |
|                                                                               |                                    |                        |                        |                   |
|                                                                               |                                    |                        |                        |                   |
|                                                                               |                                    |                        |                        |                   |
|                                                                               |                                    |                        |                        |                   |
|                                                                               |                                    |                        |                        |                   |
|                                                                               |                                    |                        |                        |                   |
|                                                                               |                                    |                        |                        |                   |
|                                                                               |                                    |                        |                        |                   |

#### STEP 6

### Select today's date as your preferred Start Date then Continue >

The date you select will be the date your permit goes into effect.

| 1. SELECT/FIND PARKING LOCATION                                                                                                    | 2. SELECT A PARKING SPACE      | 3. ACCOUNT PROFILE INFORMATION   | 4. VEHICLE INFORMATION |
|----------------------------------------------------------------------------------------------------|--------------------------------|----------------------------------|------------------------|
| lease select the type of Permit Parking space                                                                                                   | from the drop down list below. |                                  |                        |
| Available Parking Space Types                                                                                                    |                                |                                  | ^                      |
| Select Space Type:                                                                                                    |                                |                                  |                        |
| FL AQ Member Only   0.0000   Availabl                                                                                                    | e 🔻                            |                                  |                        |
| Credential Type Selection (if more than 1                                                                                                    | option):                       |                                  |                        |
| License Plate Number                                                                                                    | <b>~</b>                       |                                  |                        |
| Select the method to get your access cre                                                                                                    | dential/pass:                  |                                  |                        |
| \$0.00 LPN - License Plate Number                                                                                                    | <b>*</b>                       |                                  |                        |
| Select your preferred Start Date [*First date available may factor in set up This location does not bill for parking, ple < BACK TAX EXEMPTIONS |                                | ted*]: Select today's date on th | ie calendar            |

Fill out your account profile information and click CONTINUE TO VEHICLE INFO >

| 1. SLUCT/IND MARKING LOCATIO     2. SLUCT A MARKING SMCE     3. ACCOUNT PROFILE INFORMATION     6. CREATE ACCOUNT                                                                                                    |                                     | ition: FL Aquarium Lot Member | rs Only 864 Channelside Drive Tampa, | FL 33602 813-274-8179  |                        |                   |
|----------------------------------------------------------------------------------------------------|-------------------------------------|-------------------------------|--------------------------------------|------------------------|------------------------|-------------------|
| First Name: Last Name:   Email Address: Confirm Email Address:   Please provide your billing address information below.   Billing Address I: Billing Address 3   Chy: State/Province:   Zip/Tostal Code:   Tease provide your shipping address information below.                                                                                                    | 1. SELECT/FIND PARKING LOCATION     | 2. SELECT A PARKING SPACE     | 3. ACCOUNT PROFILE INFORMATION       | 4. VEHICLE INFORMATION | 5. PAYMENT INFORMATION | 6. CREATE ACCOUNT |
| Plase provide your billing address information below.     Plase provide your billing address information below.     Plase provide your billing address information below.     Plase provide your shipping address information below.     Plase provide your shipping address information below.     Plase provide your shipping address information below.     Plase provide your shipping address information below.     Plase provide your shipping address information below.     Plase provide your shipping address information below.                                                                                                    | Please provide your profile informa | tion below.                   |                                      |                        |                        |                   |
| Please provide your billing address information below.         Billing Address 1:       Billing Address 2:         Chy       State/Province:         Zip/Postal Code:       •         Zip/Postal Code:       •         Please provide your Shipping address information below.       Same as Billing:         Please provide your Shipping address information below.       Please provide your Shipping address information below.         Please provide your Shipping address information below.       •         Please provide your Shipping address information below.       •         Please provide your Shipping address information below.       •         Please provide your Shipping address information below.       •         Please provide your Shipping address information below.       •                                                                                                    | First Name:                         | Last Name:                    |                                      |                        |                        |                   |
| Billing Address 1:       Billing Address 2:       Billing Address 3:         Chy:       State/Province:         Zip/PostAl Code:       Image: Control of Control of Con | Email Address:                      | Confirm Email Add             | ress:                                |                        |                        |                   |
| Chy: State/Province:     Zp/Postal Code:      Please provide your Shipping address information below.   Same ss Billing:   Please provide phone contact below.   Mabile Plane:                                                                                                    | Please provide your billing address | information below.            |                                      |                        |                        |                   |
| Zip/Fostal Code:         Please provide your Shipping address information below.         Seme as Billing:         Please provide phone contact below.         Please provide phone contact below.         Mobile Phone:                                                                                                    | Billing Address 1:                  | Billing Address 2:            | Billing Address 3:                   |                        |                        |                   |
| Please provide your Shipping address information below. Same as Billing: Please provide phone contact below. Mobile Phone:                                                                                                    | City:                               | State/Province:               | -                                    |                        |                        |                   |
| Same as Billing:                                                                                                    | Zip/Postal Code:                    |                               |                                      |                        |                        |                   |
| Please provide phone contact below. Mobile Please:                                                                                                    |                                     | ss information below.         |                                      |                        |                        |                   |
| Mobile Phone:                                                                                                    | Same as Billing:                    |                               |                                      |                        |                        |                   |
|                                                                                                    |                                     | Ν.                            |                                      |                        |                        |                   |
|                                                                                                    |                                     |                               |                                      |                        |                        |                   |

### STEP 8

# Provide your vehicle information and select CONTINUE TO COMPLETE >

If your vehicle is not listed, choose the most similar make and model. **The only information that is critical is the License Plate Number and the Vehicle Year.** 

| Permit Parking - Sign Up - Locatio     | n: FL Aquarium Lot Member        | s Only 864 Channelside Drive Tampa        | , FL 33602 813-274-8179      |                   |
|----------------------------------------|----------------------------------|-------------------------------------------|------------------------------|-------------------|
| 1. SELECT/FIND PARKING LOCATION        | 2. SELECT A PARKING SPACE        | 3. ACCOUNT PROFILE INFORMATION            | 4. VEHICLE INFORMATION       | 5. CREATE ACCOUNT |
| Please provide your vehicle informatio | n below. You will be able to add | d other vehicles in your account once you | r registration is completed. |                   |
| Vehicle Year:                          |                                  |                                           |                              |                   |
|                                        | •                                |                                           |                              |                   |
| Vehicle Make:                          |                                  |                                           |                              |                   |
|                                        | -                                |                                           |                              |                   |
| Vehicle Model:                         |                                  |                                           |                              |                   |
|                                        | •                                |                                           |                              |                   |
| License Plate Number:                  |                                  |                                           |                              |                   |
| State:                                 |                                  |                                           |                              |                   |
|                                        | -                                |                                           |                              |                   |
| Select Vehicle Color:                  |                                  |                                           |                              |                   |
| < BACK CONTINUE TO COMPLE              | TE >                             |                                           |                              |                   |

### Accept Terms and Conditions, create your password and click CREATE ACCOUNT >

| Permit Parking - Sign Up - Location: FL Aquarium Lot Members Only 864 Channelside Drive Tampa                                                                                                    | a, FL 33602 813-274-8179 |                        |                   |
|----------------------------------------------------------------------------------------------------|--------------------------|------------------------|-------------------|
| 1. SELECT/FIND PARKING LOCATION 2. SELECT A PARKING SPACE 3. ACCOUNT PROFILE INFORMATION                                                                                                    | 4. VEHICLE INFORMATION   | 5. PAYMENT INFORMATION | 6. CREATE ACCOUNT |
| Please review the terms and conditions.                                                                                                    | ~                        |                        |                   |
| Please accept the terms and conditions.                                                                                                    |                          |                        |                   |
| I have read and agree to the Terms and Conditions. By creating my account I authorize the billing of my payment meth agreement terms:                                                                   | hod per the              |                        |                   |
| Please create your profile password using the requirements below.                                                                                                    |                          |                        |                   |
| Create your Password:<br>Must contain at least 8 and less than 20 characters<br>Must contain at least ONE UPVEICE and ONE LOWERCAGE character:<br>Must contain at least ONE symbol or punctuation mark: |                          |                        |                   |
| Type the code shown:                                                                                                    |                          |                        |                   |
| < BACK TO RAYMENT INFO                                                                                                    |                          |                        |                   |

#### STEP 10

# Account setup is complete! \*

### You can now log in and add or edit your vehicles as needed.

\*Please note that you do not need to print out the temporary proof of parking and you will not be receiving any "actual credentials". Registering your vehicle(s) is all you need to do.

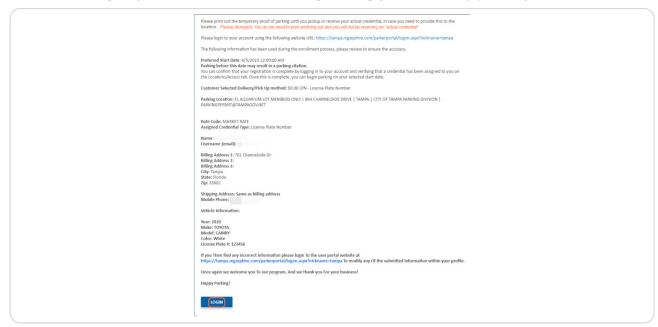

To add another vehicle:

- Click on Locations/Access
- Click on "New" under MY VEHICLES
- Enter your vehicle information and click UPDATE

| Account Information | Locations/Access                      | anage Payment Options          | Billing History       | My Docs                  | Inbox              | Contact Us        |               |          |        |
|---------------------|---------------------------------------|--------------------------------|-----------------------|--------------------------|--------------------|-------------------|---------------|----------|--------|
| Waitlist Actions    | Date Requested                        | Days on list                   | Location              | Type Code                | Type Description   | Location Contac   | t             | Email    | Phone  |
|                     |                                       |                                |                       | No data to display       |                    |                   |               |          |        |
| CREDENTIALS         |                                       |                                |                       |                          |                    |                   |               |          |        |
|                     | se to access a parking facility. Exar | nples include access cards, yo | our license plate, wi | ndshield or bumper stick | ers, and hangtags. |                   |               |          |        |
|                     | Credential Action                     | 15                             | c                     | redential Type           | Credential Prefix  | Credential Number | Start Date    | End Date | Status |
| Cancel Credenti     | al Remove Cancellation Report         | t Credential Issue View Digit  | tal ID L              | icense Plate Number      | AQ                 | 20017             | 3/10/2023     |          | In Use |
| - MY VEHICLES       |                                       |                                |                       |                          |                    |                   |               |          |        |
| New                 | License Plate #                       | Vehicle State                  | Vehicle Year          | Vehicle                  | Make N             | Vehicle Model     | Vehicle Color | s        | Status |
| License Plate #     |                                       |                                |                       | Vehicle Stat             |                    |                   |               |          | -      |
| Vehicle Year        |                                       |                                |                       | Vehicle Mak              |                    |                   |               |          |        |
| Vehicle Model       |                                       |                                |                       | ▼ Vehicle Colo           | r                  |                   |               |          | ·      |
| Status              |                                       |                                |                       | *                        |                    |                   |               |          |        |
|                     |                                       |                                |                       |                          |                    |                   |               | Update   | Cancel |
|                     |                                       |                                |                       | 2020 TOYOTA              |                    | CAMRY             | Blue          |          | Active |